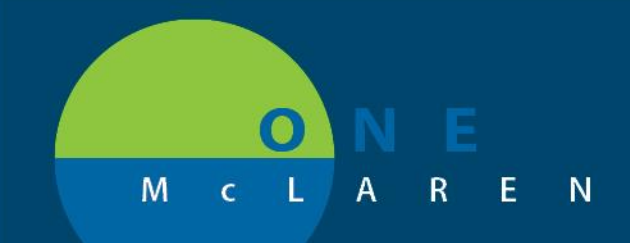

### **CARD HEART AND VASCULAR POWERPLANS**

Go Live 11/5/2019

#### **Three plans**

#### **1. CARD Heart And Vascular Periprocedure Multiphased**

 This set will be used for any cath lab procedures whether scheduled or emergent. In Lansing, we will not be using the Emergent Procedure Pre & Intraop Meds or the Planned Procedure Pre & Intraop Meds phases as these are still on paper at this site currently. (These phases cannot be hidden for Lansing.)

#### **2. CARD Heart And Vascular Admit and Post Procedure Orders**

This set will be used after the cath lab procedure to admit the patient, place the patient in observation status, or for extended recovery patients (people not going immediately home). This is for patients requiring a PSO (patient status order) and answering admission quality items.

#### **3. CARD Heart And Vascular Post Procedure Focus Orders**

This set is to be used for patients that were already in the hospital before going to the cath lab that already had an admission set done before the procedure. This is for patients not requiring a PSO who had quality items addressed with another admission order set.

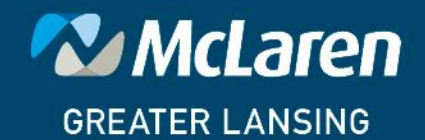

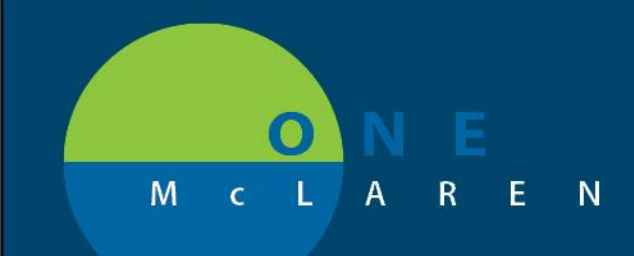

**Steps for CARD Heart And Vascular Periprocedure Multiphased -**Search and choose the set

CARD Heart and Vascular - Peri-Procedure- MultiPhased

Start as defaulted or choose the individual phases of the plan. Choose each individual section in the gray view field, select your choices and then go back to the left fields in the view window to pick the next phase. For example, fill out the PAT and Patient Education and then the Day of Procedure Labs, etc. until you finish all the appropriate sections (we are not using the Pre & Intraop Meds phases in Lansing as that is on paper).

**ECARD Heart and Vascular - Peri-Procedure- MultiPhased** PAT and Patient Education (Planned Pending) Day of Procedure Labs (Planned Pending) Day of Procedure (Planned Pending) Emergent Procedure - Pre & IntraOp Meds (Planned Pending) Planned Procedure - Pre & IntraOp Meds (Planned Pending) Post Procedure Recovery (Planned Pending) Discharge Prescriptions (Planned Pending)

In the Post-Procedure phase you will see subphases to pick the post op orders specific to the procedure entry site (brachial, femoral, etc). These have a symbol that looks like two linked pizza boxes**.**

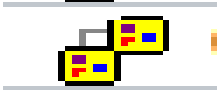

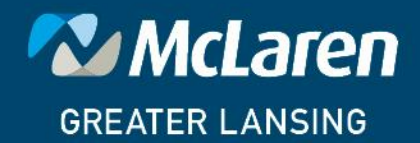

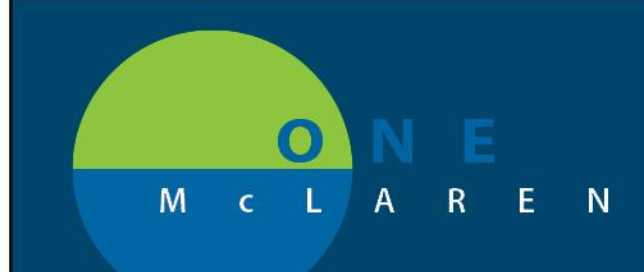

Click the box in front of the subphase of your choice.

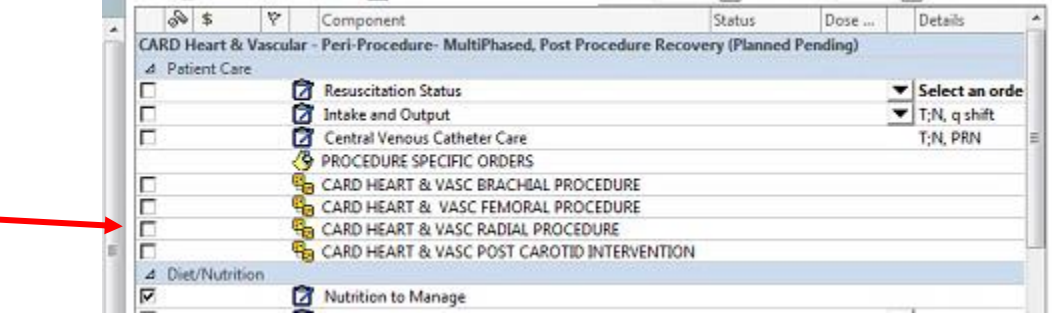

This will open the orders in the subphase like this:

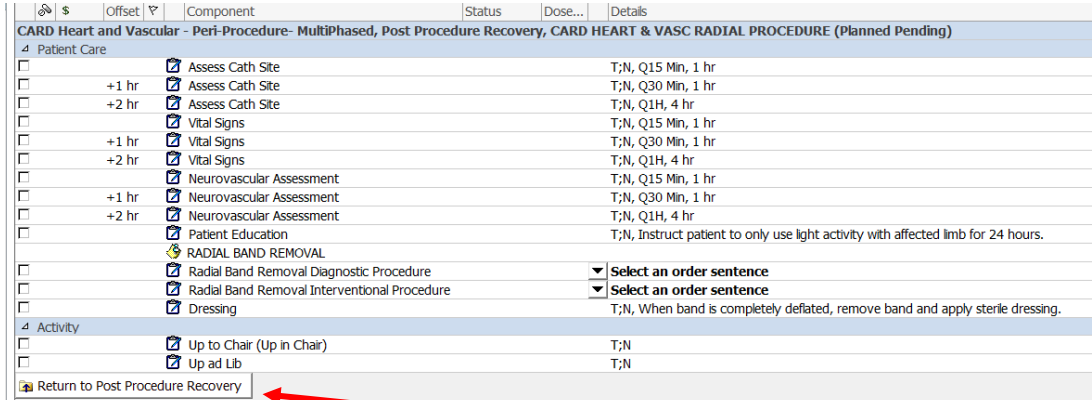

To return to the rest of the order set for completion choose the Return to Post Procedure Recovery button.

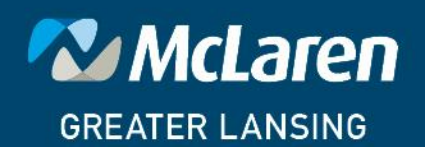

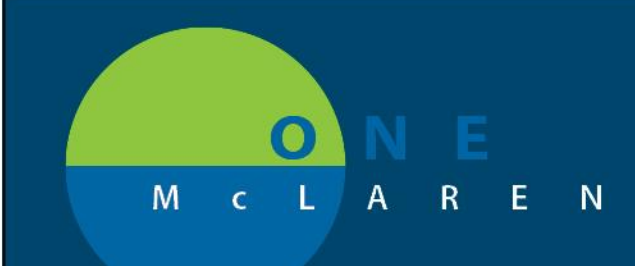

In the Post Procedure Recovery phase:

Post Procedure Recovery (Planned Pending)

**Please note that the Eliquis and Xarelto in the Post Procedure Recovery area are ONE TIME orders meant for the immediate post op areas.** 

### **ONGOING DAILY MEDICATIONS ARE TO BE DONE IN THE POST PROCEDURE ORDER SETS.**

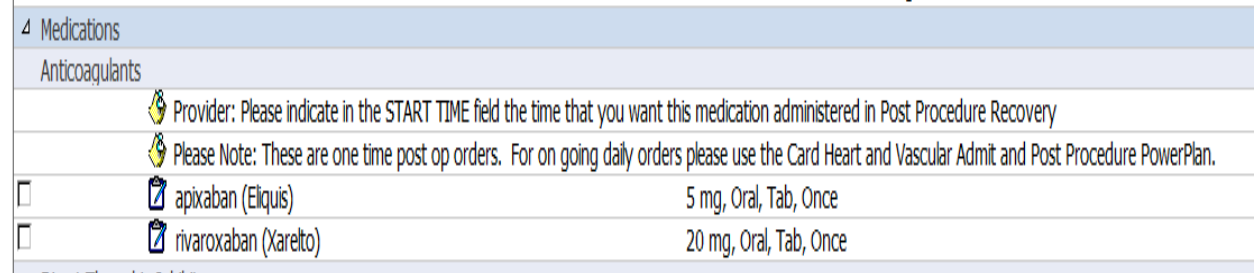

### **ACT in the Post Procedure Recovery Subphases:**

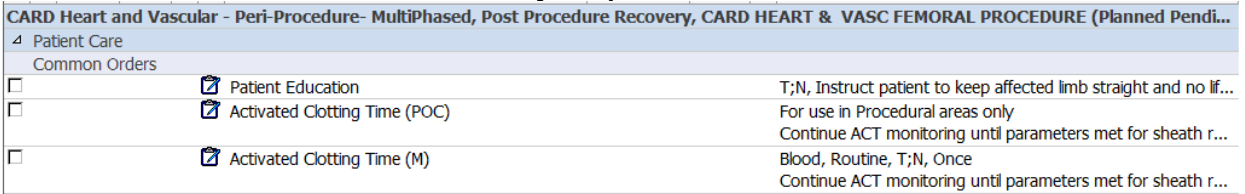

**The Activated Clotting Time (POC) is the order meant for the areas where there is a machine present in the area like Lansing Cath lab.**

**The Activated Clotting Time (M) is for the areas where the lab brings the device (like the PACU, inpatient, and observation units).**

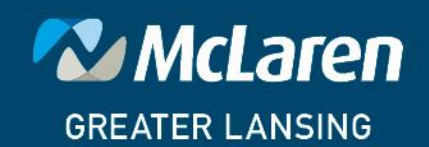

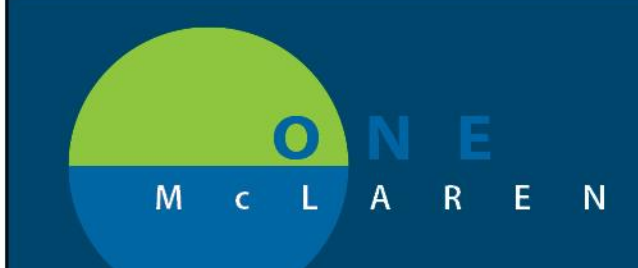

**In the Discharge Prescriptions Phase:**

**This is meant for those leaving from an outpatient area or to be queued up for those to be discharged later.** 

**PLEASE NOTE: THE NURSES CANNOT INITIATE THIS PHASE AND GET THE PRESCRIPTIONS TO CROSS. DOCTORS HAVE TO SIGN AND** *INITIATE* **THIS PHASE WHEN APPROPRIATE.**

Discharge Prescriptions (Planned Pending)

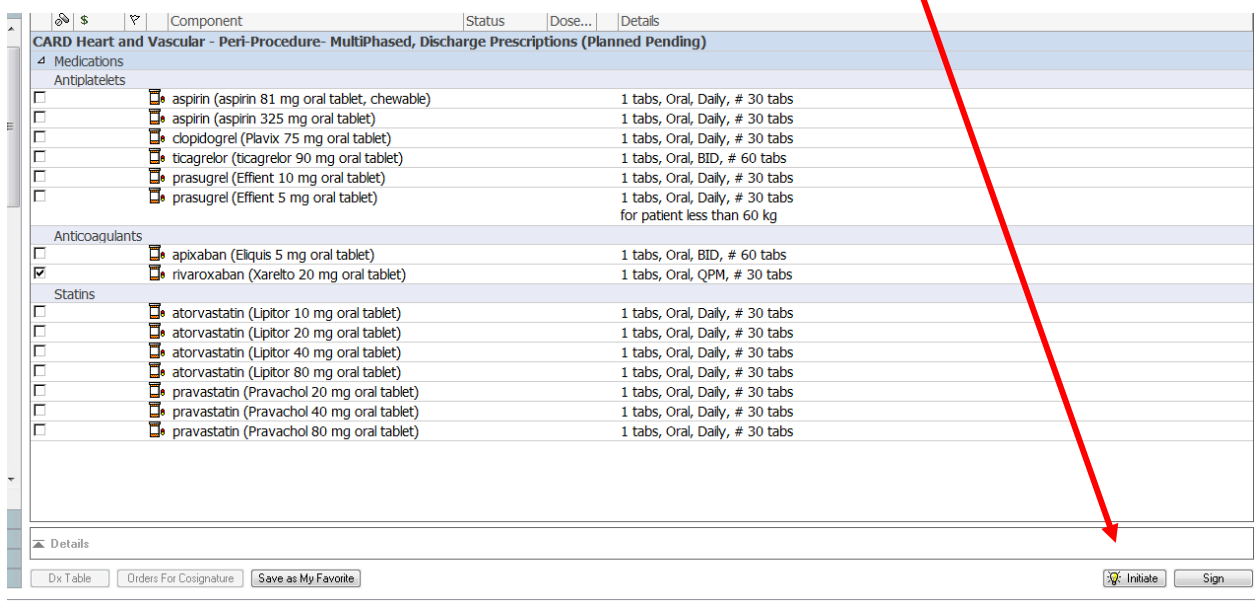

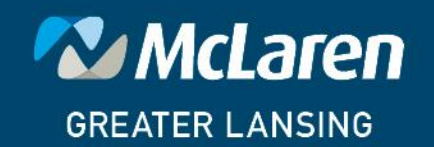

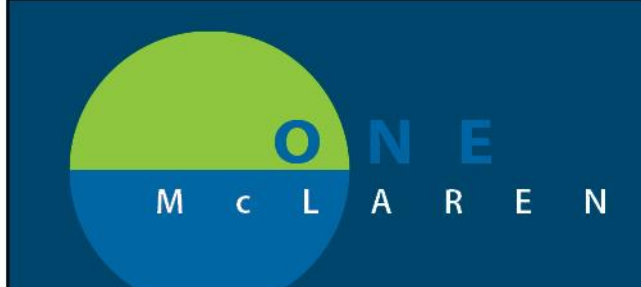

**The physician or the nurse can initiate the phases other than the prescriptions.**

**Each phase has to be signed. Each phase has to be initiated at the appropriate time.**

#### **CARD Heart And Vascular Admit and Post Procedure Orders and CARD Heart And Vascular Post Procedure Focus Orders**

These are not multiphased powerplans. There is just one main phase for each. There are subphases available as the multiphased plan for the sheath sites. Please see instructions above for these subphases.

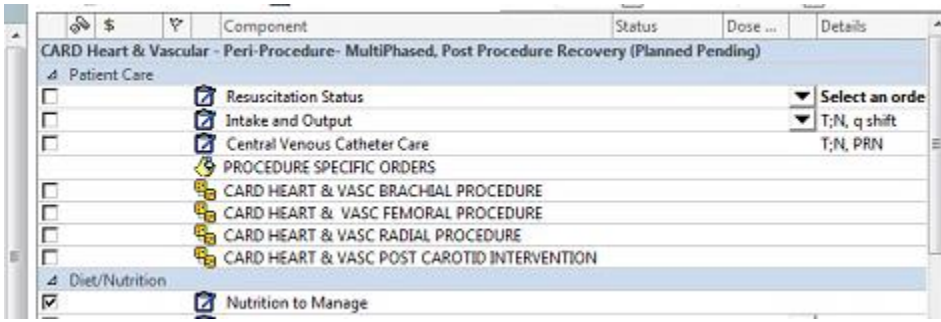

#### **What about my old order sets and favorites?**

The CARD Heart and Vascular Pre-Procedure Orders will no longer be available. The new Peri Procedure Multiphased plan will replace it. For this plan, please add the new plan and delete the old one. Because it is not the same plan, it will not prompt you.

The CARD Heart and Vascular Admit and Post Procedure Orders will be replaced with the new set of the same name. The system will prompt you for updates with the screenshots below if you had this in your favorites.

The CARD Heart and Vascular Post Procedure Orders will be replaced with the new set called CARD Heart and Vascular Post Procedure Focus Orders. The system will prompt you for updates with the screenshots below if you had this in your favorites.

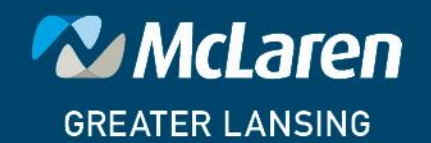

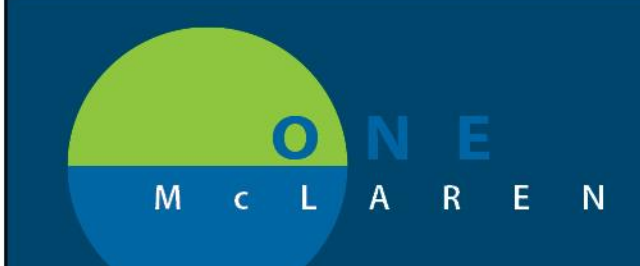

You will see a screen like this one:

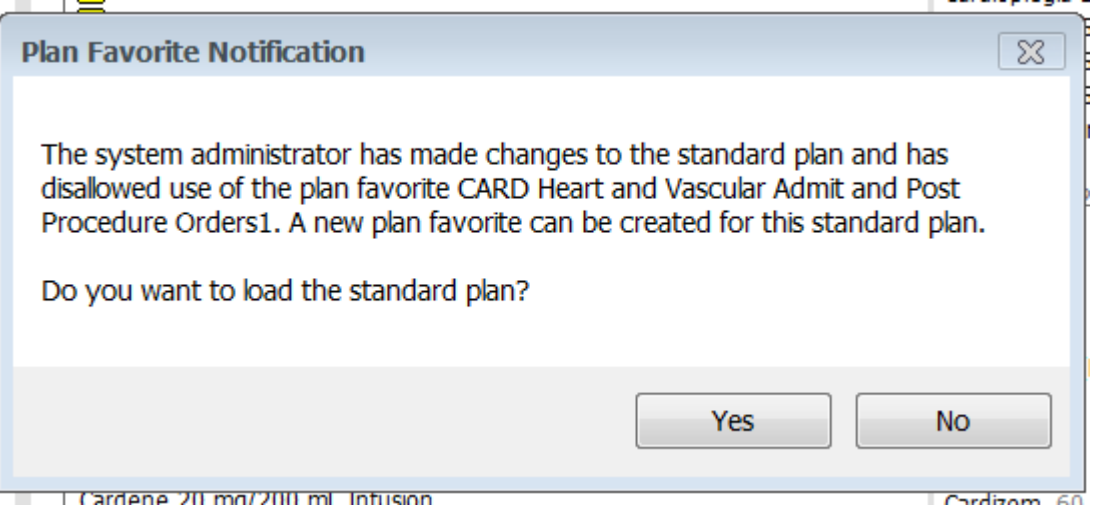

Click YES. (If you click no, you will see this screen until you click yes. You will not be able to use the old plan either way.)

Save the plan. We recommend putting your initials behind the standard name so that it is clear that you have this favorite and we can let you know if we are making future changes.

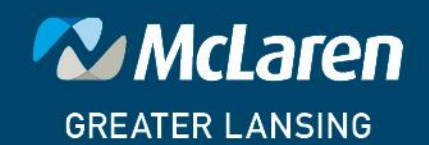

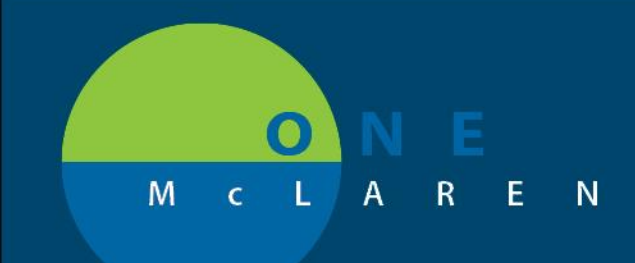

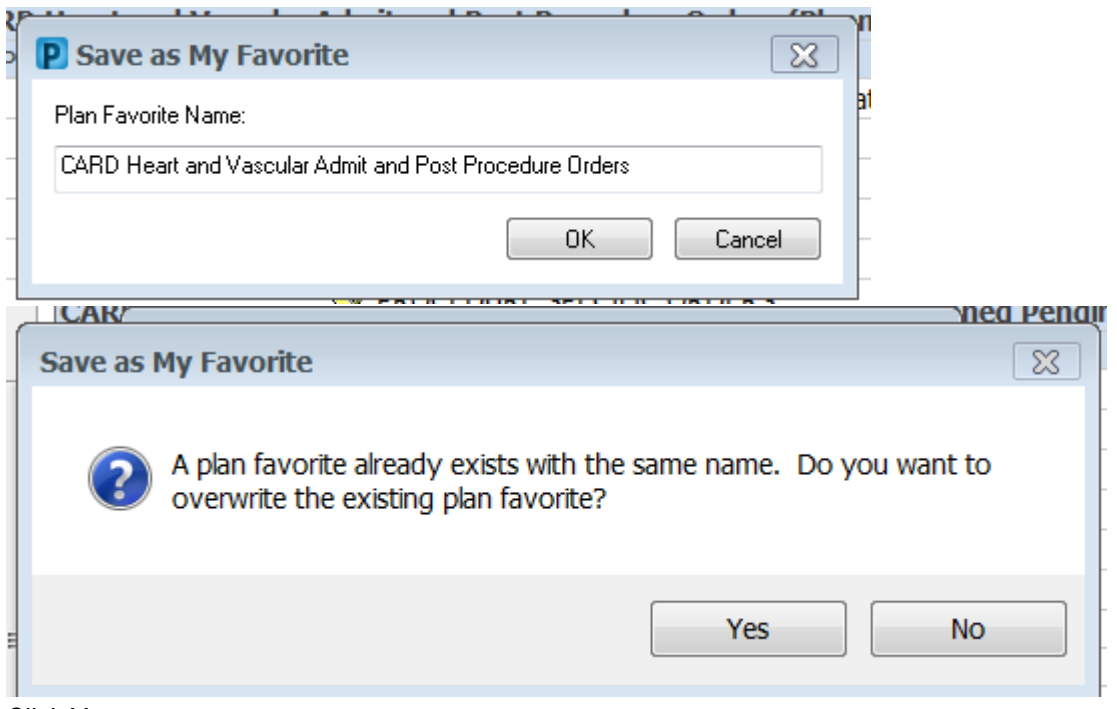

Click Yes.

You will now be able to find it under the favorites star icon in the search window when you go to add orders.

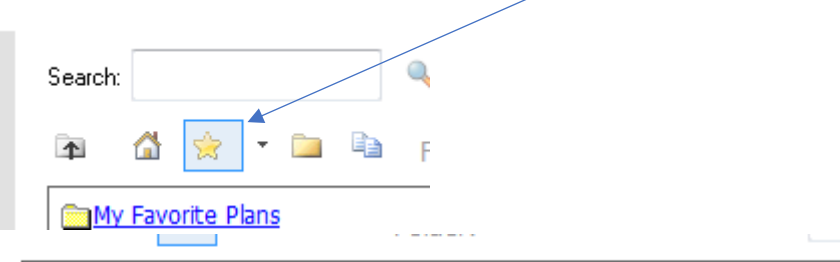

CARD Heart and Vascular Admit and Post Procedure Orders 10/18/2...

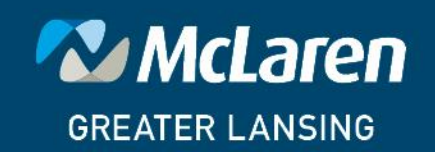

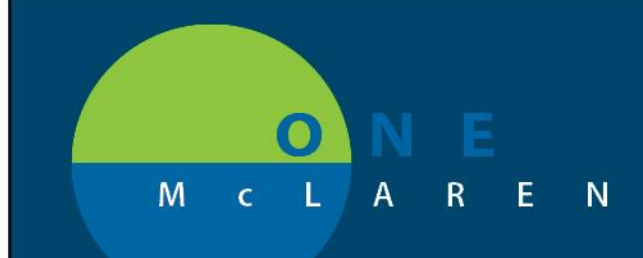

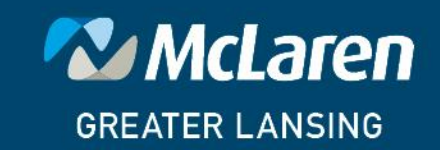